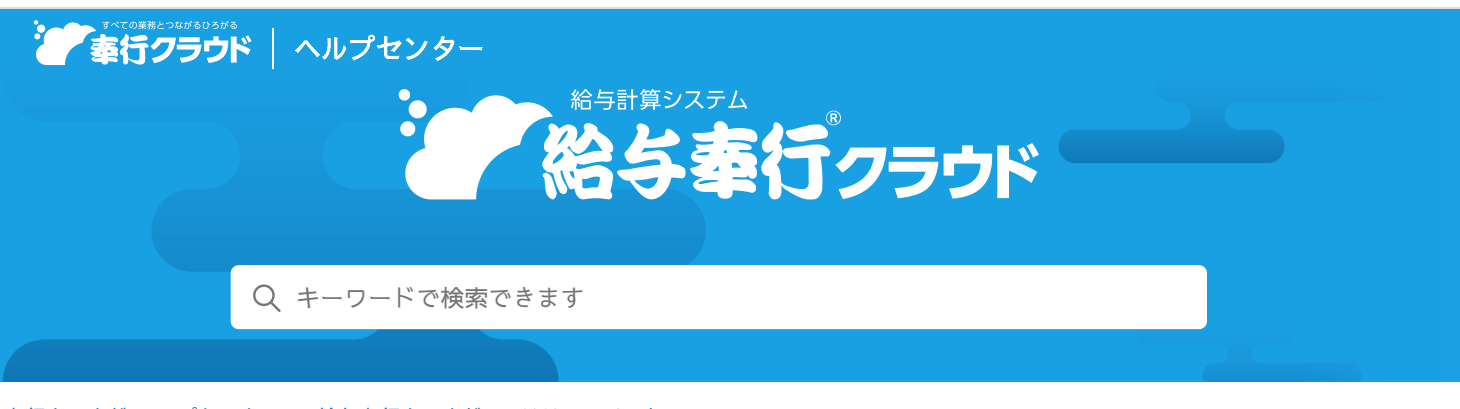

奉行クラウド [ヘルプセンター](https://support.obc.jp/hc/ja) > 給与奉行[クラウド](https://support.obc.jp/hc/ja/categories/900000159163-%E7%B5%A6%E4%B8%8E%E5%A5%89%E8%A1%8C%E3%82%AF%E3%83%A9%E3%82%A6%E3%83%89) > [リリースノート](https://support.obc.jp/hc/ja/sections/900000360663-%E3%83%AA%E3%83%AA%E3%83%BC%E3%82%B9%E3%83%8E%E3%83%BC%E3%83%88)

2024/04/05 (予定) 機能追加

# 部門を任意の単位で部門グループとして登録可能 他 4件

# トピック

- 法[人情報](#page-0-0) 奉行V [ERP](#page-0-0)
	- 部門を任意の単位で部門[グループとして](#page-0-1)登録可能
	- 役職/職種を任意の単位で役職/職種[グループとして](#page-1-0)登録可能
- 社員[情報](#page-1-1) ([総務](#page-1-1)人事奉行) ([勤](#page-1-1)怠管理
	- 社員情報の一部の項目名を[「会社」](#page-1-2)から「法人」に変更
- 給[与賞与](#page-1-3)
	- 仕訳伝票に基準[となる](#page-1-4)勘定科目 (仕訳コード) を設定可能
- [その](#page-2-0)他
	- 時間や日付等を入力する際に、Excelからコピー&[ペーストしたい](#page-2-1)

## <span id="page-0-0"></span>法人情報 しょうしょう しょうしょう しょうしょく しゅうしょく しゅうしょく しゅうしょく

[ヘルプを](https://www.printfriendly.com/)印刷

### <span id="page-0-1"></span>部門を任意の単位で部門グループとして登録可能

[部門][メニューで](https://support.obc.jp/hc/ja/articles/900004067426)登録されている部門を、任意の単位で部門グループとして登録できるようになりました。 作成した部門グループは、[部門グループ別一覧表][メニューで](https://support.obc.jp/hc/ja/articles/28814982594841)部門グループごとに集計できます。また、[計算式][メニューの](https://support.obc.jp/hc/ja/articles/900004089186) 条件式に部門グループを組み込むことができます。

- 例 ● 部門[グループ](https://support.obc.jp/hc/ja/articles/28814982594841)として「直接費部門グループ」と「間接費部門グループ」を作成し、[部門グループ別一覧表]メニュー で事業主負担分の保険料を集計する。
	- 部門グループとして「首都圏グループ」と「地方グループ」を作成する。 [計算式] [メニューで](https://support.obc.jp/hc/ja/articles/900004089186)、地域手当として首都 圏グループには5,000円、地方グループには3,000円を支給する計算式を設定する。

参考 部門グループ体系を分けることで、1つの部門を複数の部門グループに含めることができます。

### 追加メニュー

[法人情報 - 組織規程 - 部門グループ]メニュー [給与賞与 - 管理資料 - 部門グループ別一覧表]メニュー メインメニュー右上の <mark>ラ</mark> から[汎用データ作成 - 法人情報 - 部門グループデータ作成]メニュー

メインメニュー右上の <sup>15</sup> から[汎用データ受入 - 法人情報 - 部門グループデータ受入]メニュー

対応メニュー

[法人情報 - 給与規程 ‐ 計算式]メニュー

### <span id="page-1-0"></span>役職/職種を任意の単位で役職/職種グループとして登録可能

[役職/職種][メニューで](https://support.obc.jp/hc/ja/articles/900005037103)登録されている役職/職種を、任意の単位で役職/職種グループとして登録できるようになりました。 作成した役職/職種グループは、[役職/職種グループ別一覧表][メニューで](https://support.obc.jp/hc/ja/articles/28815000360345)役職/職種グループごとに集計できます。また、 [計算式][メニューの](https://support.obc.jp/hc/ja/articles/900004089186)条件式に役職/職種グループを組み込むことができます。

例 役職/職種グループとして部長・課長の「管理職グループ」と、係長・主任の「準管理職グループ」を作成する。[[計](https://support.obc.jp/hc/ja/articles/900004089186)算 式][メニューで](https://support.obc.jp/hc/ja/articles/900004089186)、役職手当として管理職グループには50,000円、準管理職グループには30,000円を支給する計算式を設定 する。

参考 役職/職種グループ体系を分けることで、1つの役職/職種を複数の役職/職種グループに含めることができます。

### 追加メニュー

[法人情報 - 組織規程 - 役職/職種グループ]メニュー [給与賞与 - 管理資料 - 役職/職種グループ別一覧表]メニュー

メインメニュー右上の オから [汎用データ作成 - 法人情報 - 役職/職種グループデータ作成] メニュー

メインメニュー右上の スから「汎用データ受入 - 法人情報 - 役職/職種グループデータ受入】メニュー

対応メニュー

[法人情報 - 給与規程 ‐ 計算式]メニュー

<span id="page-1-1"></span> $\bigstar$ 員情報 インディスク インディスク インディスク インディスク インディスク (総務人事奉行) ( 勤怠管理

### <span id="page-1-2"></span>社員情報の一部の項目名を「会社」から「法人」に変更

以下の項目の項目名が変更されました。

注意 汎用データの「社員情報データ作成]メニューで項目名を出力する場合は、出力される項目名が変わりますのでご注意く ださい。

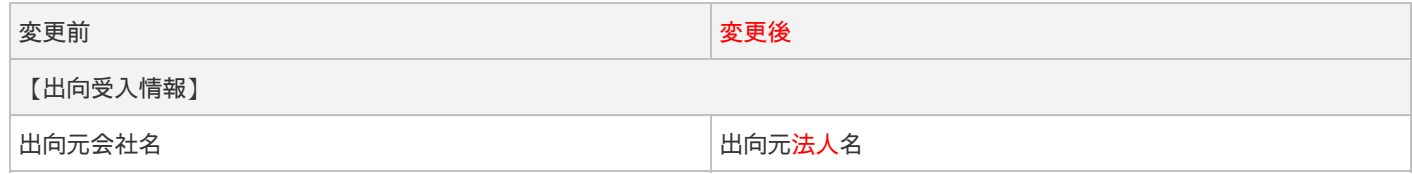

参考 [区分][メニューの](https://support.obc.jp/hc/ja/articles/900004095466)出向受入の「出向先(元)会社名」も「出向先(元)法人名」に変更されます。

# <span id="page-1-3"></span>給与賞与

### <span id="page-1-4"></span>仕訳伝票に基準となる勘定科目(仕訳コード)を設定可能

今までは給与体系や部門ごとに異なる勘定科目(仕訳コード)を使用する場合は、すべてのパターンごとに勘定科目(仕訳コー ド)を設定する必要がありました。

今回から、[仕訳伝票初期設定][メニューで](https://support.obc.jp/hc/ja/articles/900004067566)基準となる勘定科目(仕訳コード)を設定することができるようになりました。その 場合は、「基準の勘定科目を設定する」をクリックして設定します。

給与体系や部門が増えた場合は、基準となる勘定科目(仕訳コード)が初期表示されます。必要な箇所だけを変更することで、設 定の手間を省くことができます。

なお、[仕訳伝票コード設定][メニューで](https://support.obc.jp/hc/ja/articles/900005009263)は、基準の勘定科目をもとに設定するか、給与体系ごとに個別で設定するかを切り替え て設定することができます。

### 対応メニュー

[給与賞与 - 奉行連携 ‐ 仕訳伝票 ‐ 仕訳伝票初期設定]メニュー [給与賞与 - 奉行連携 ‐ 仕訳伝票 ‐ 仕訳伝票コード設定]メニュー

# <span id="page-2-0"></span>その他

# <span id="page-2-1"></span>時間や日付等を入力する際に、Excelからコピー&ペーストしたい

当サービスで時間や日付等を入力する際に、Excel等からコピー&ペーストできるようになりました。

内容については、変更または次回以降へ延期する場合があります。